## **Comment accéder à Apple Wallet depuis l'écran de verrouillage iPhoneVie | Conseil du jour**

Saviez-vous que vous pouvez ouvrir Apple Wallet à partir de l'écran de verrouillage de l'iPhone ?

Avec ce raccourci vers Apple Pay, vous pouvez accéder rapidement à Apple Pay ainsi qu'aux pass et cartes de fidélité trouvés dans votre Apple Wallet, afin que vous puissiez vous préparer à effectuer un paiement ou afficher votre carte d'embarquement pendant que vous faites la queue.

## **Pourquoi vous allez adorer cette astuce**

- **Accédez rapidement à vos modes de paiement pour un paiement sans contact.**
- **Récupérez rapidement vos cartes d'embarquement, vos billets de concert, vos cartes de réduction et bien plus encore.**

Avant d'apprendre comment configurer puis comment accéder à Apple Wallet à partir de l'écran de verrouillage, assurez-vous d'avoir expliqué [comment configurer Apple Pay](https://www.iphonelife.com/content/how-to-set-apple-pay-your-iphone) et [comment modifier vos préférences de](https://www.iphonelife.com/content/how-to-change-your-payment-preference-apple-pay-cash-iphone) [paiement Apple Pay](https://www.iphonelife.com/content/how-to-change-your-payment-preference-apple-pay-cash-iphone) .

Pour plus de raccourcis iPhone et d'astuces pour gagner du temps, inscrivez-vous à notre newsletter gratuite [Astuce du jour](https://www.iphonelife.com/dailytips/index.php) .

Voyons maintenant comment trouver l'application Wallet et ouvrir Apple Pay à partir de l'écran de verrouillage.

1. Ouvrez l' **application Paramètres** .

 $2:49 -$ THU  $\overline{4}$ Notes a 80<br>800<br>808 DOO  $\bullet$  N  $0<sup>o</sup>$  $0\ \omega$ Entertainment 8:8 Day One Bumble **Witchy Vibes Natural Cycle BOV**<br>080 S **Streaks** Finance Messenger **Files** 

2. Faites défiler vers le bas et appuyez sur **Wallet et Apple Pay** .

25/01/2024 11:33 iPhoneVie | Conseil du jour

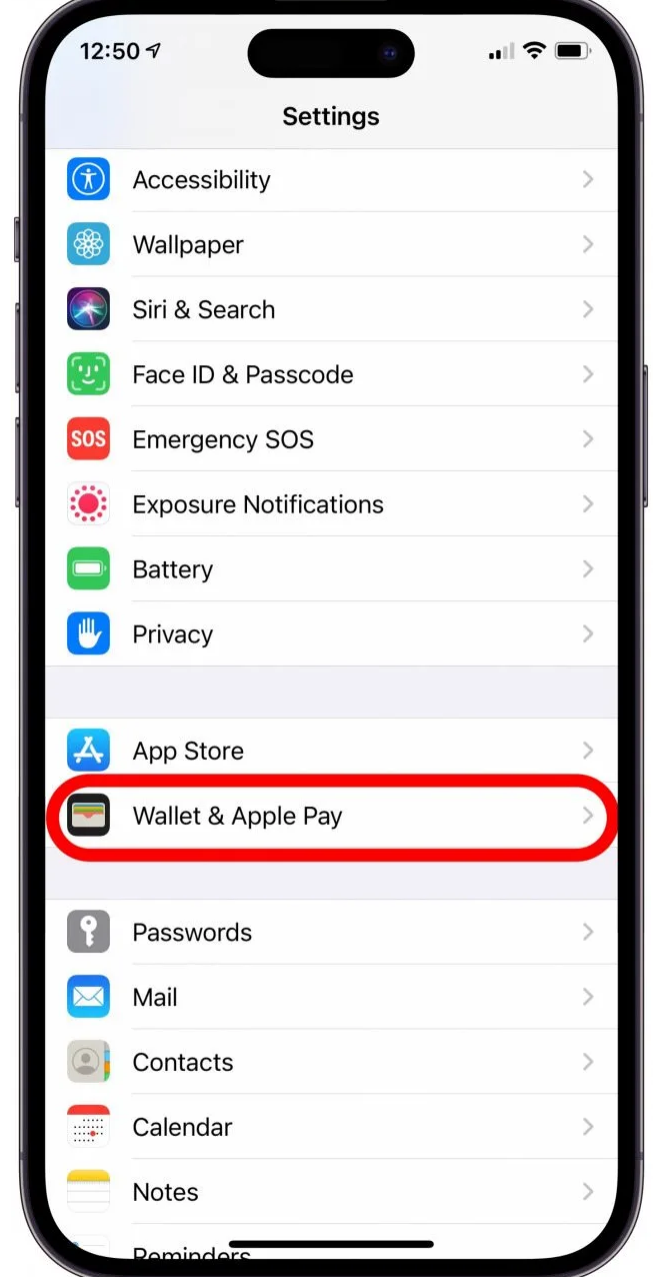

3. Avec la plupart des modèles d'iPhone actuels, vous verrez une bascule appelée **Double-clic sur le bouton latéral** .

Assurez-vous que cette option est activée (vert).

25/01/2024 11:33 iPhoneVie | Conseil du jour

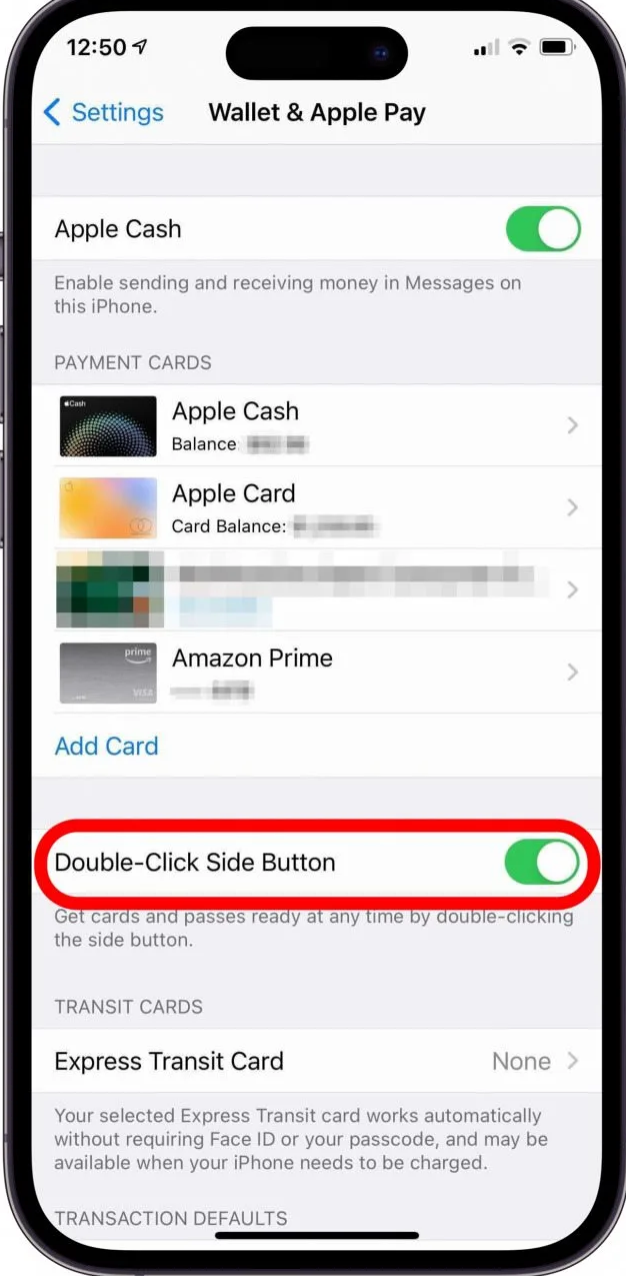

4. À la place, vous pouvez voir **Double-cliquez sur le bouton Accueil** si vous utilisez un iPhone doté d'un bouton Accueil.

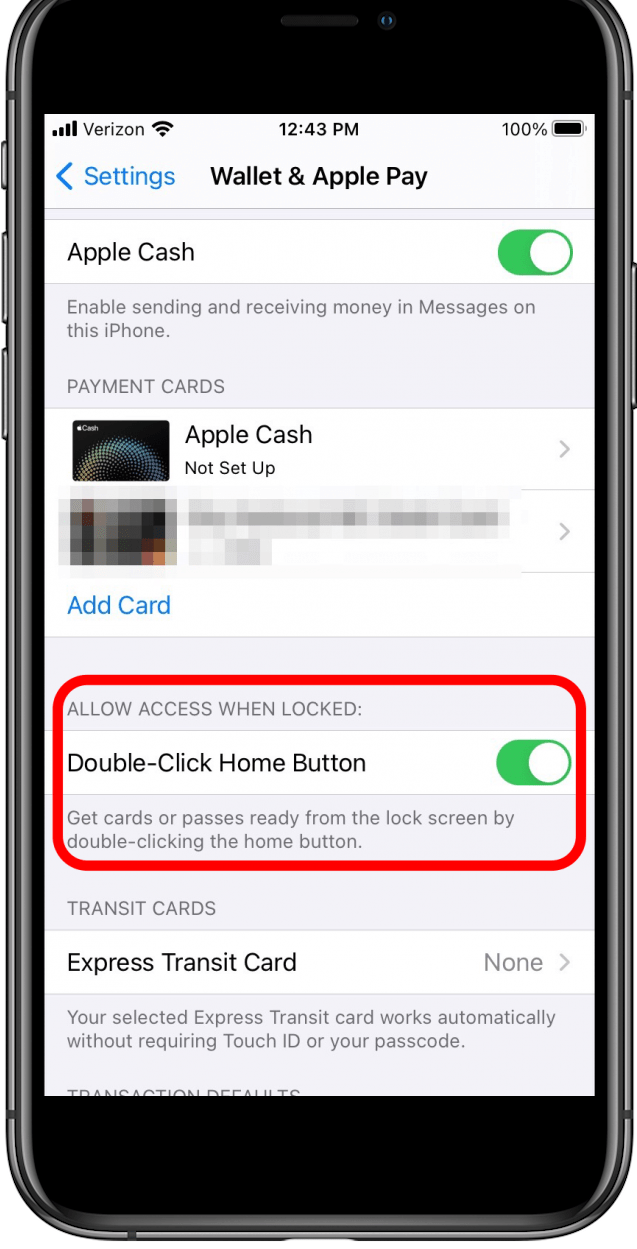

Désormais, lorsque vous souhaitez accéder à l'application Wallet depuis l'écran de verrouillage d'un iPhone, il vous suffit de double-cliquer sur le bouton latéral ou le bouton Accueil, et vous verrez un écran comme celui-ci :

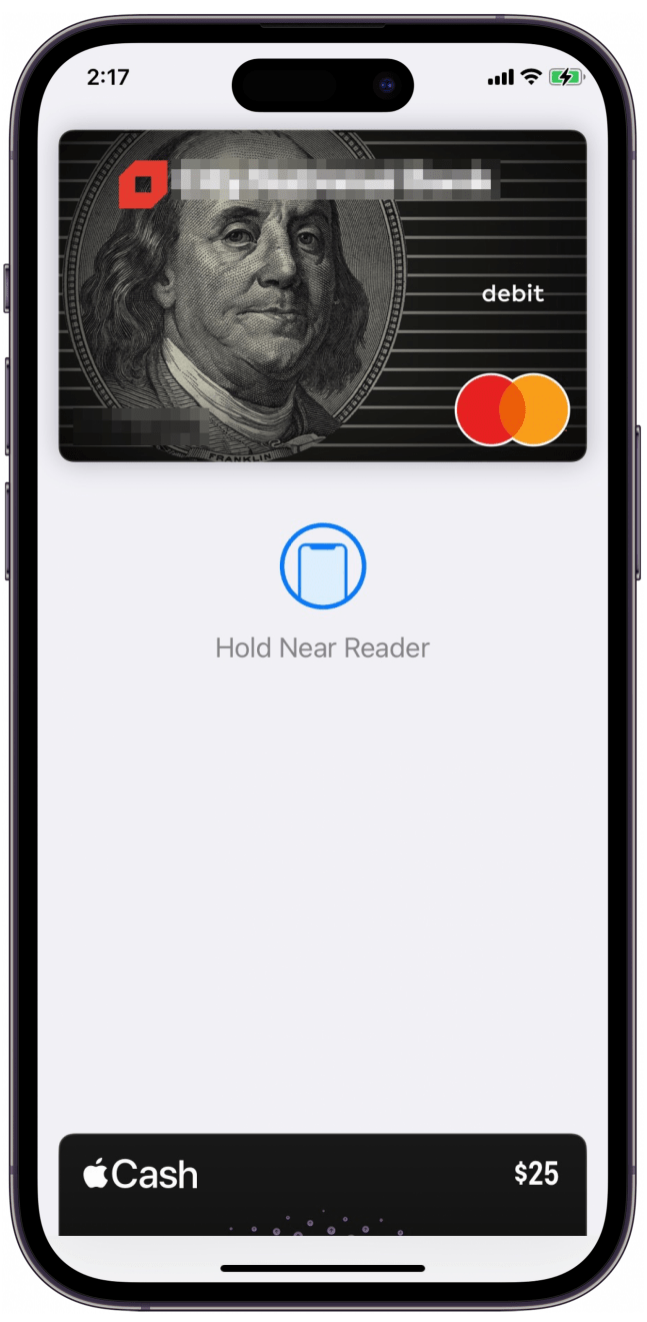

25/01/2024 11:33 iPhoneVie | Conseil du jour

Et vous serez prêt à payer simplement en approchant votre iPhone du lecteur de carte ! Notez que si vous n'avez pas [configuré de carte de crédit ou de débit pour Apple Pay](https://www.iphonelife.com/content/how-to-set-apple-pay-your-iphone) , cela n'ouvrira pas l'application.

Vos jours de fouille dans votre sac à main ou votre portefeuille physique pour vos cartes de crédit sont terminés et vous devriez être prêt à invoquer Apple Pay depuis votre écran de verrouillage à tout moment.

*Recherche et mise en page par: Michel Cloutier CIVBDL 20240125 "C'est ensemble qu'on avance"*